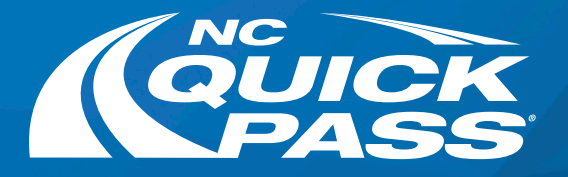

## Forgot Your Account Username

Copy your username from the email and select Back to Login to return to the Login screen where you can enter your Username and Password. Select Login and you're in!

**Councie** 

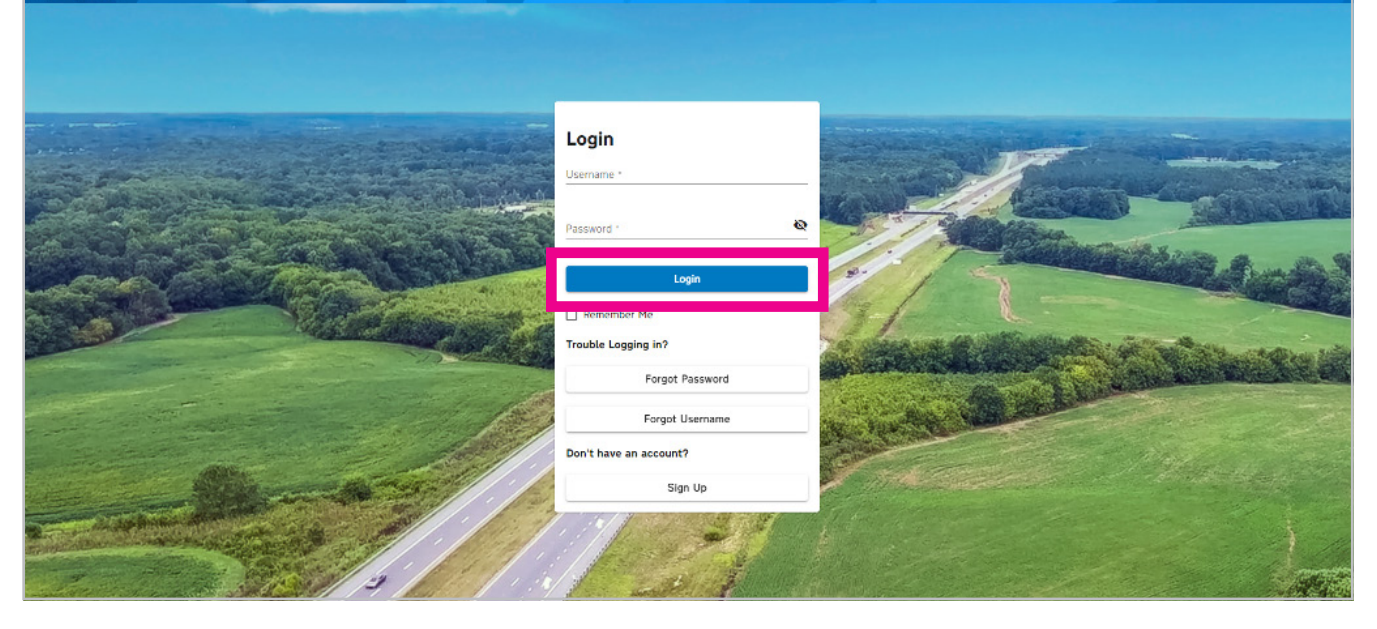

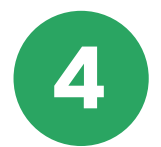

Enter your email address and then select Send My Username. NC Quick Pass will send you an email with your existing username.

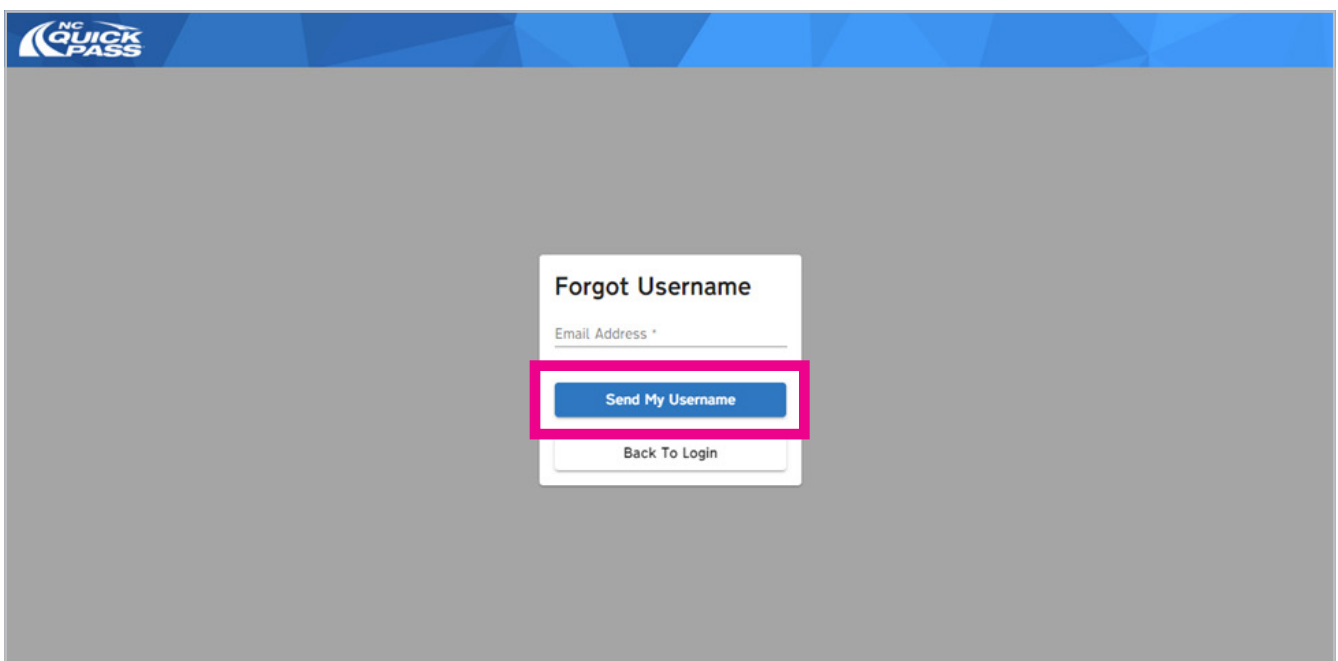

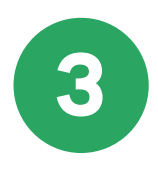

Follow this step-by-step guide on retrieving your username on our new website.

## Get a free NC Quick Pass sticker. Save 35% on tolls. Visit ncquickpass.com to learn more.

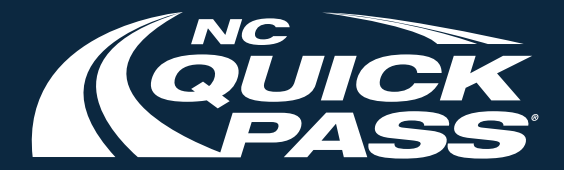

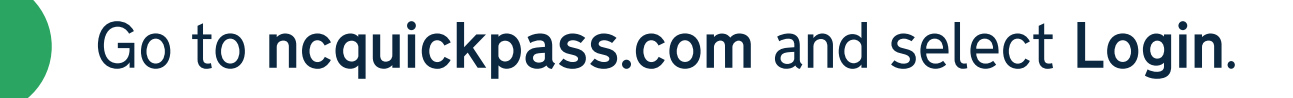

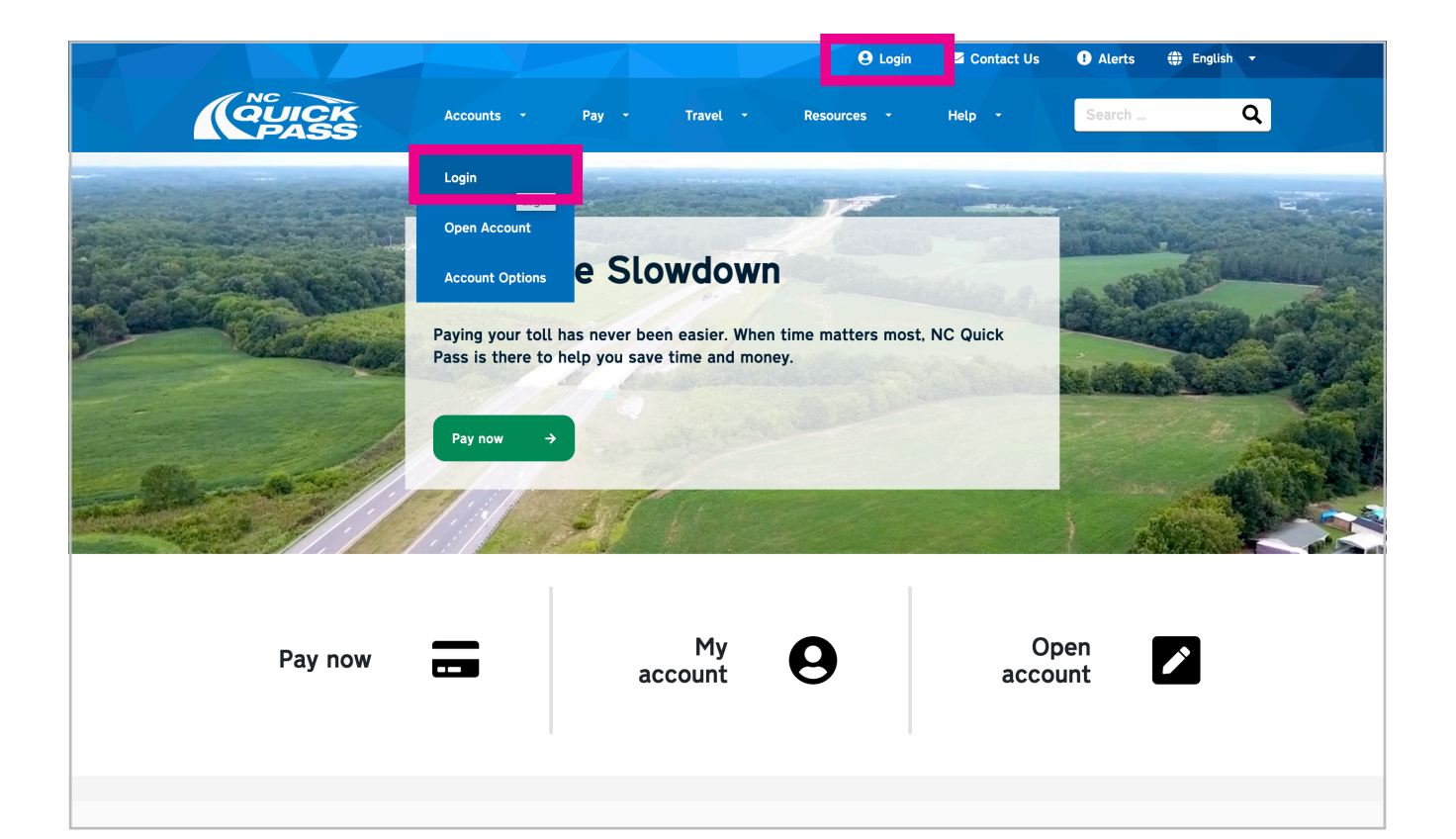

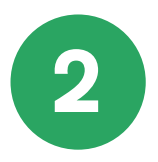

If you forgot your NC Quick Pass account username, select Forgot Username.

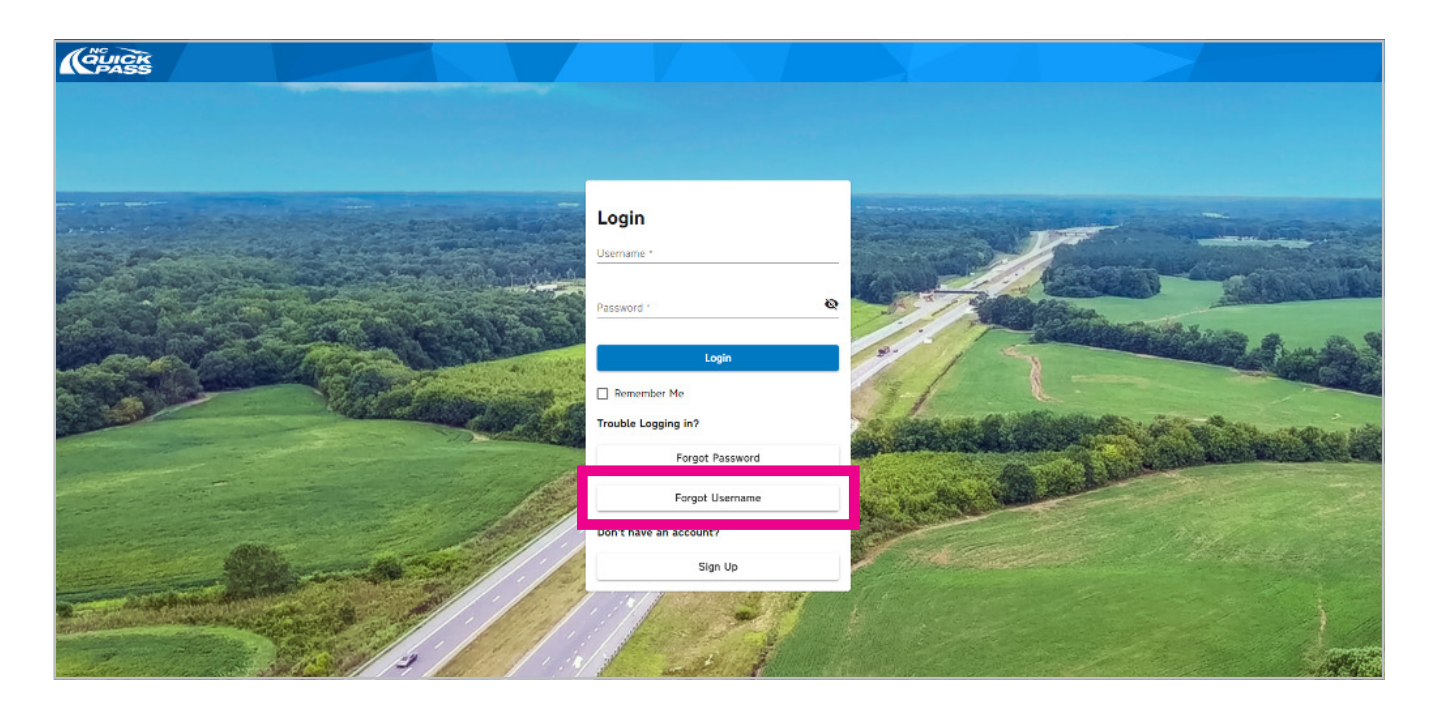